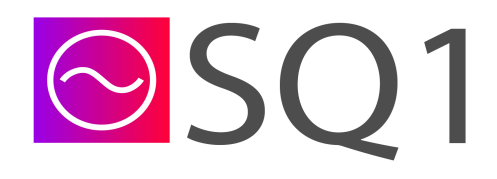

# SquareGate SMS Submission

# Customer API Documentation

Version 1.0.8

## Revisions

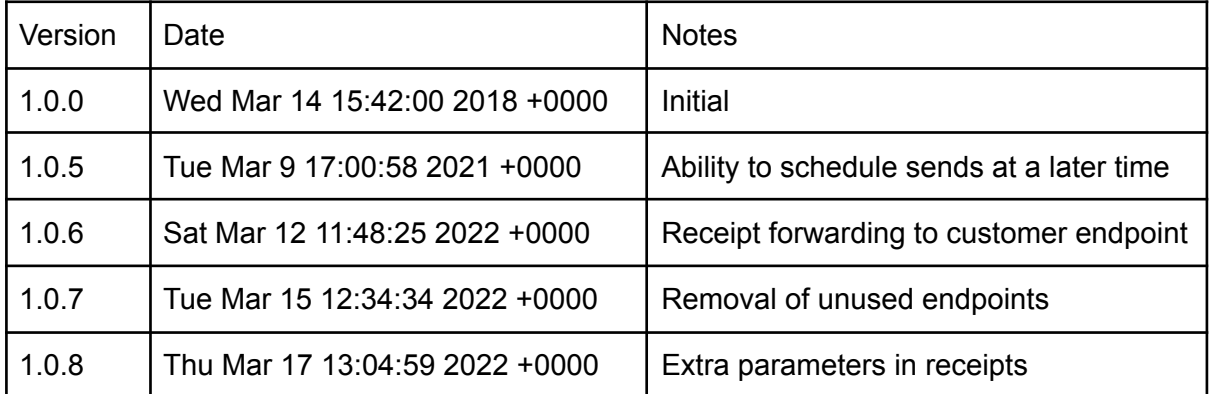

# Summary

#### **Bulk Message Submission**

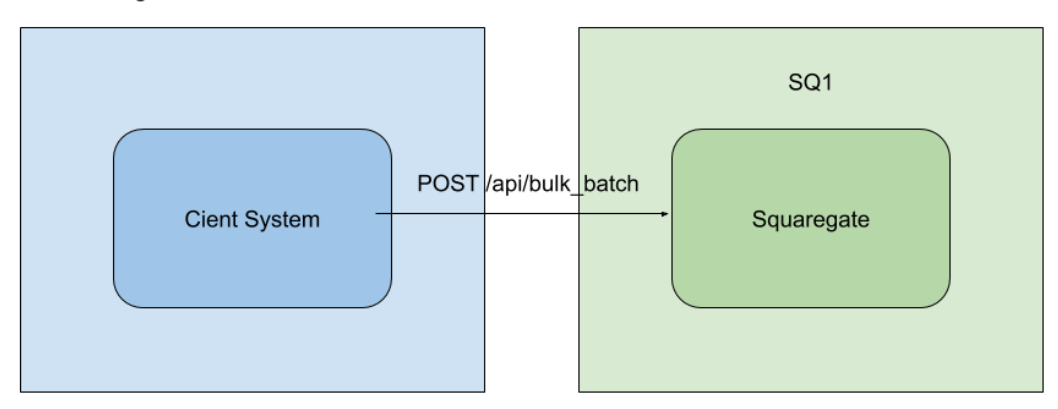

#### Premium Message Submission

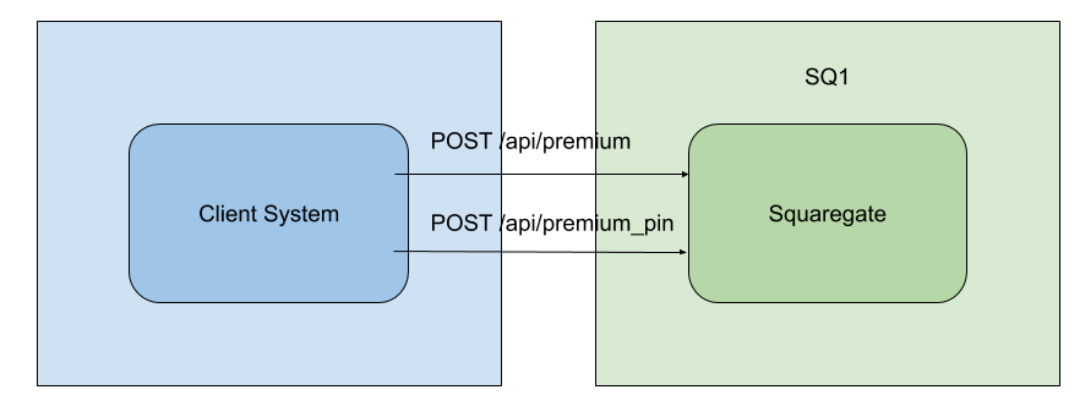

#### Reporting

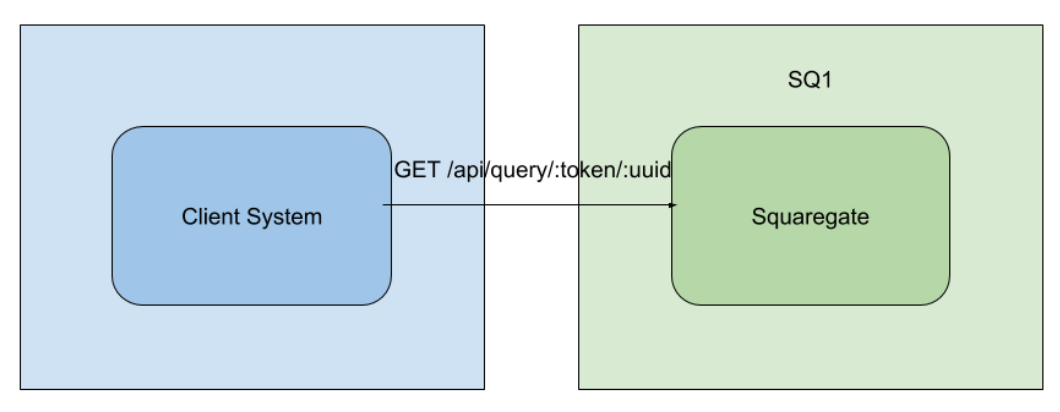

## **Prerequisites**

You will need your "customer access token" for the SquareGate service. Please contact Square 1 support if you do not have one yet. Please keep this token secure and private at all times - you are responsible for any charges incurred on your account/token!

## Integration Overview

<https://squaregate.sq1.co.uk/>

You must always use HTTPS, plain HTTP is not supported Supports RESTful

## Bulk Route Submission

Submit one or more messages through our bulk route.

### POST /api/bulk

*Submit using your access token to a single number.*

### **Parameters**

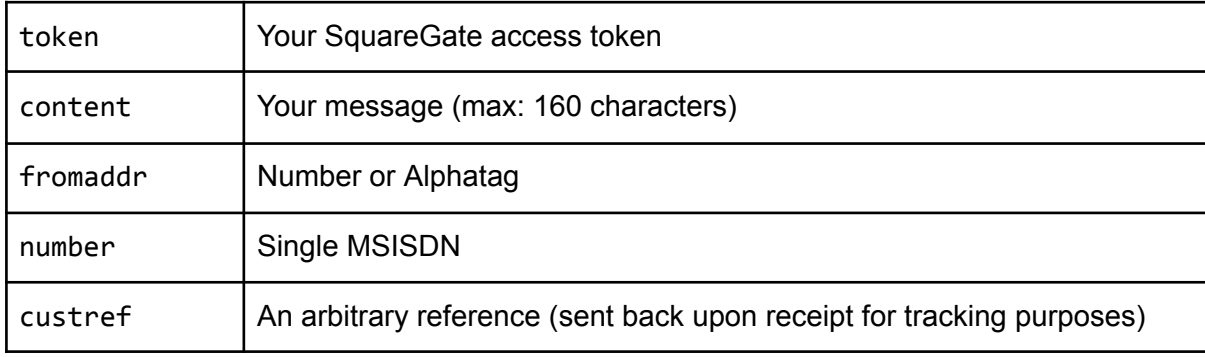

### POST /api/bulk\_batch

*Submit using your access token to one or more numbers.*

#### **Parameters**

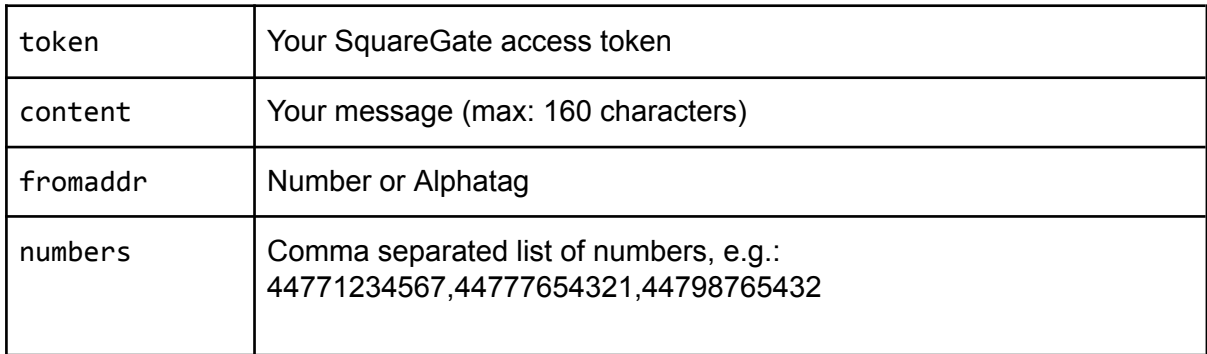

Returns (from all Bulk submissions)

```
{
      "transmission": {
            "frommaddr": "0700123456",
            "uuid": "9667008f-8022-4ba8-972f-a7016a600918",
            "messages": [{
                  "uuid": "e080e378-5bc4-4507-abe5-d933033ae58c",
                  "custref": "987yourref654",
                  "content": "Test Message",
                  "ref": "mtE8A803B5F581CD983491E3CFFEB4DA",
                  "number": "44777123456",
                  "sent_time": null,
                  "status": "100"
            }]
      }
}
```
### Important Notes

- You will receive an initial status of 100, which means we have accepted the message and will try to deliver it. You may find out the final status of the message by using the query URL (later in this document). The message status will denote whether it was successfully delivered or if it failed.
- If you have a receipt endpoint configured, you should note/store the UUID of each individual message (not the transmission UUID) in order to process receipts correctly. See the 'Reporting' section for more information.
- The "custref" field is only available for a single message submission, not a batch of messages.

# Premium Route Submission

Submit one or more messages through a premium route.

### POST /api/premium

*Submit using your access token to a single number.*

#### **Parameters**

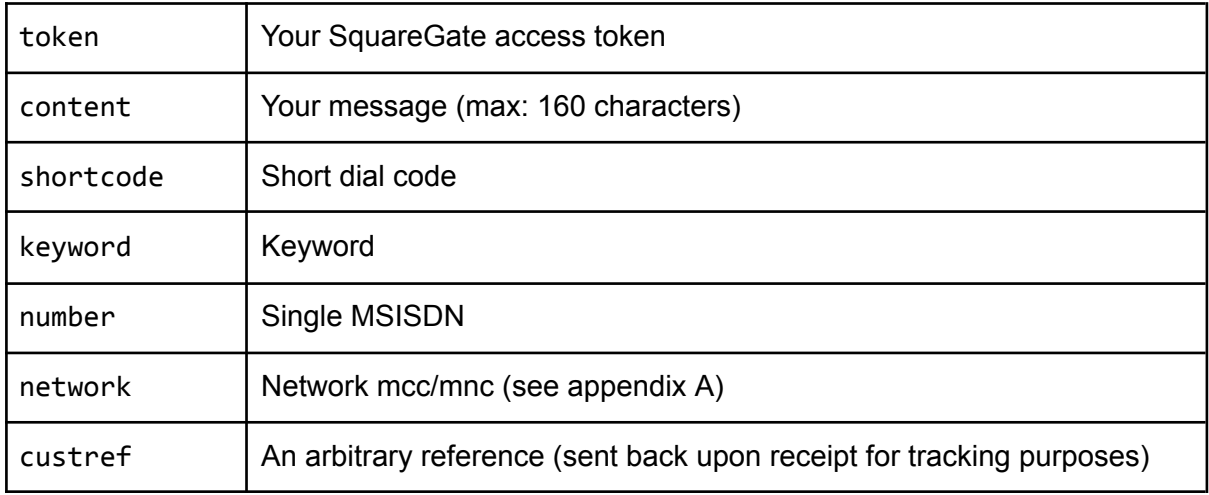

### POST /api/premium\_batch

*Submit using your access token to one or more numbers.*

#### **Parameters**

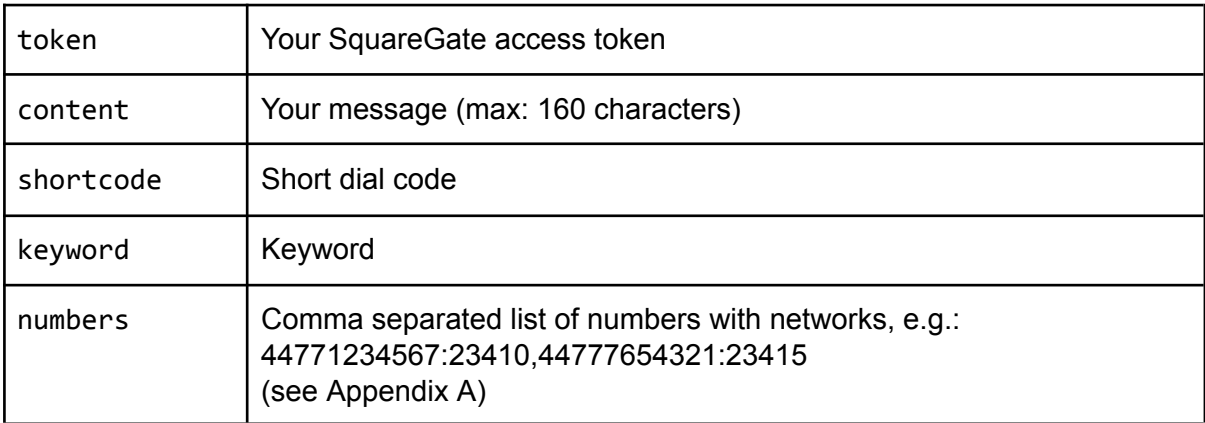

Returns (from all Premium submissions)

```
{
      "transmission": {
            "uuid": "0e110b36-daac-42b8-b5fc-8dc97ab13191",
            "messages": [{
                  "uuid": "e080e378-5bc4-4507-abe5-d933033ae58c",
                  "custref": "987yourref654",
                  "content": "Premium Test Message",
                  "number": "44777123456",
                  "shortcode": "12345",
                  "keyword": "HELLO",
                  "status": "100"
            }]
      }
}
```
### Important Notes

- You will receive an initial status of 100, which means we have accepted the message and will try to deliver it. You may find out the final status of the message by using the query URL (later in this document) or when we send the receipt to you. The message status will denote whether it was successfully delivered or if it failed.
- If you have a receipt endpoint configured, you should note/store the UUID of each individual message (not the transmission UUID) in order to process receipts correctly. See the 'Reporting' section for more information.
- The "custref" field is only available for a single message submission, not a batch of messages.

# Reporting

When messages have been processed and delivered you may wish to know their status and update your own records accordingly. There are two methods to achieve this;

- 1) Receive a receipt to your pre-configured endpoint.
- 2) Query the API with the UUID of the transmission.

### Receipt endpoint

SquareGate will make an HTTP POST request to the endpoint that you have told us, with the following parameters;

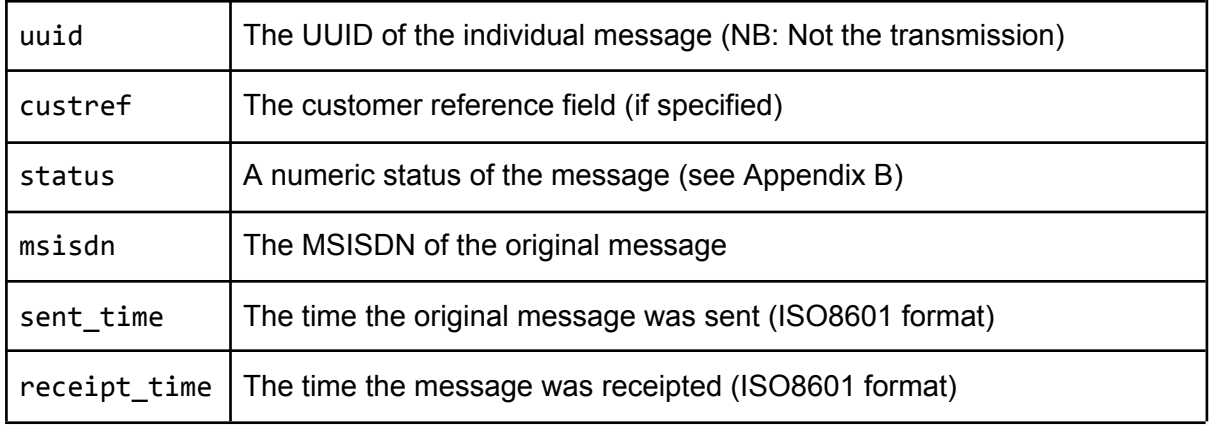

Only receipts with a status of "Final" will be sent to your endpoint (see Appendix B)

### Querying the API

If no receipt endpoint is configured, or you would prefer to collect the data rather than have it pushed, you can issue a query using the UUID of the transmission. All messages within the transmission will be displayed;

GET /api/query/:cust\_access\_uuid/:transmission\_uuid

### Returns

```
{
      "transmission": {
            "uuid": "0e110b36-daac-42b8-b5fc-8dc97ab13191",
            "messages": [{
                  "uuid": "e080e378-5bc4-4507-abe5-d933033ae58c",
```

```
"custref": "987yourref654",
                  "content": "Premium Test Message",
                  "ref": "mtA8A803B5F581CD983491E3CFFEB4DA",
                  "number": "44777123456",
                  "sent_time": "2017-09-10 10:23:21",
                  "shortcode": "12345",
                  "keyword": "HELLO",
                  "status": "200",
            }]
      }
}
```
Upon querying a transmission UUID you will see the status, which may or may not have been updated depending upon the result. See appendix B for possible status code responses.

Please allow a reasonable amount of time after submitting a message before accessing the reporting function as the message may still be in delivery. If the status has not changed or is not final (see appendix B) you should query again at a later time. If the status is final (see appendix B) it will not be updated further and the message will have either been completed, rejected or failed.

**NB:** Results will be cached for 60 seconds. You should not request further updates within this time as they will not have been updated.

# Appendix A (Networks)

Available network providers

#### **UK**

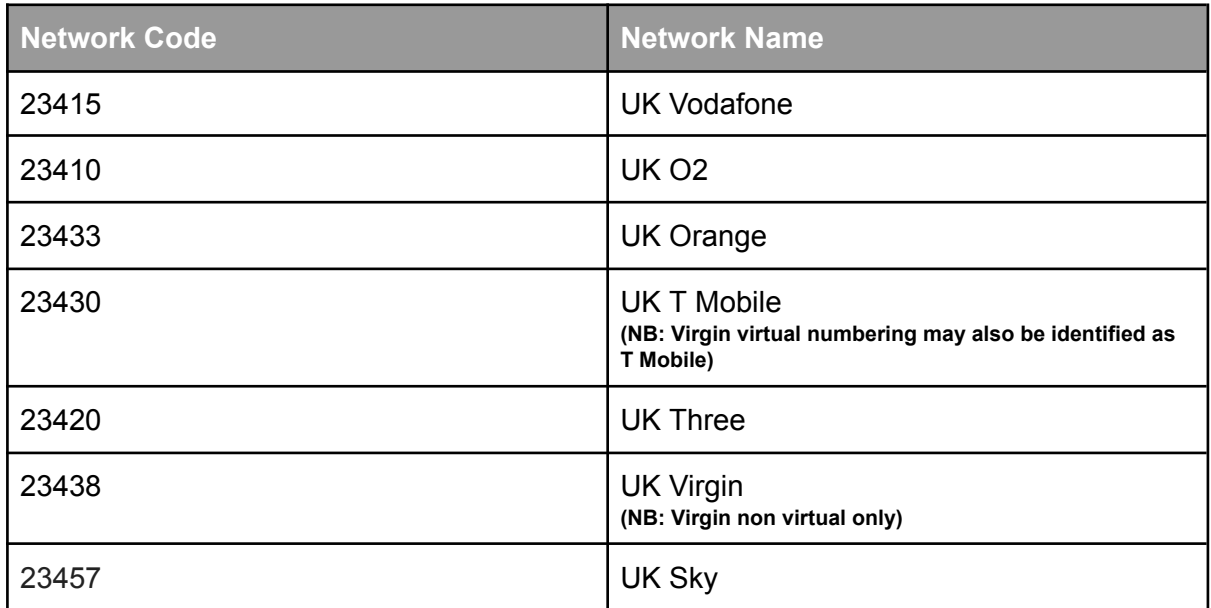

#### **IRELAND**

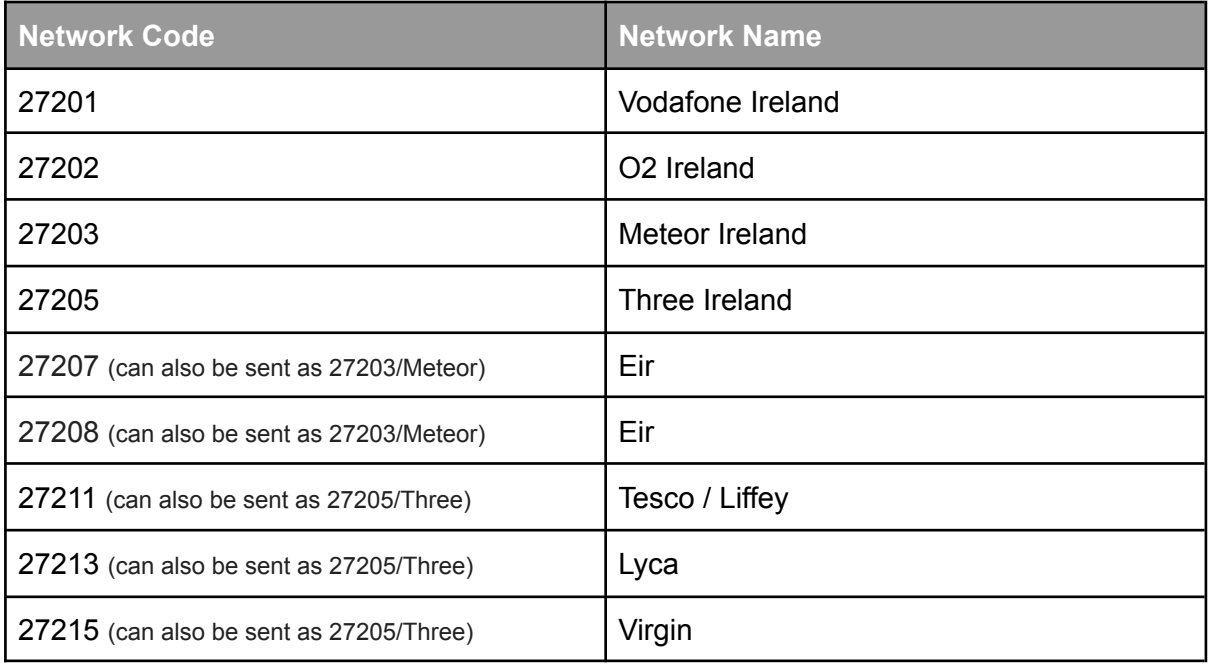

# Appendix B (Status)

### Status Responses

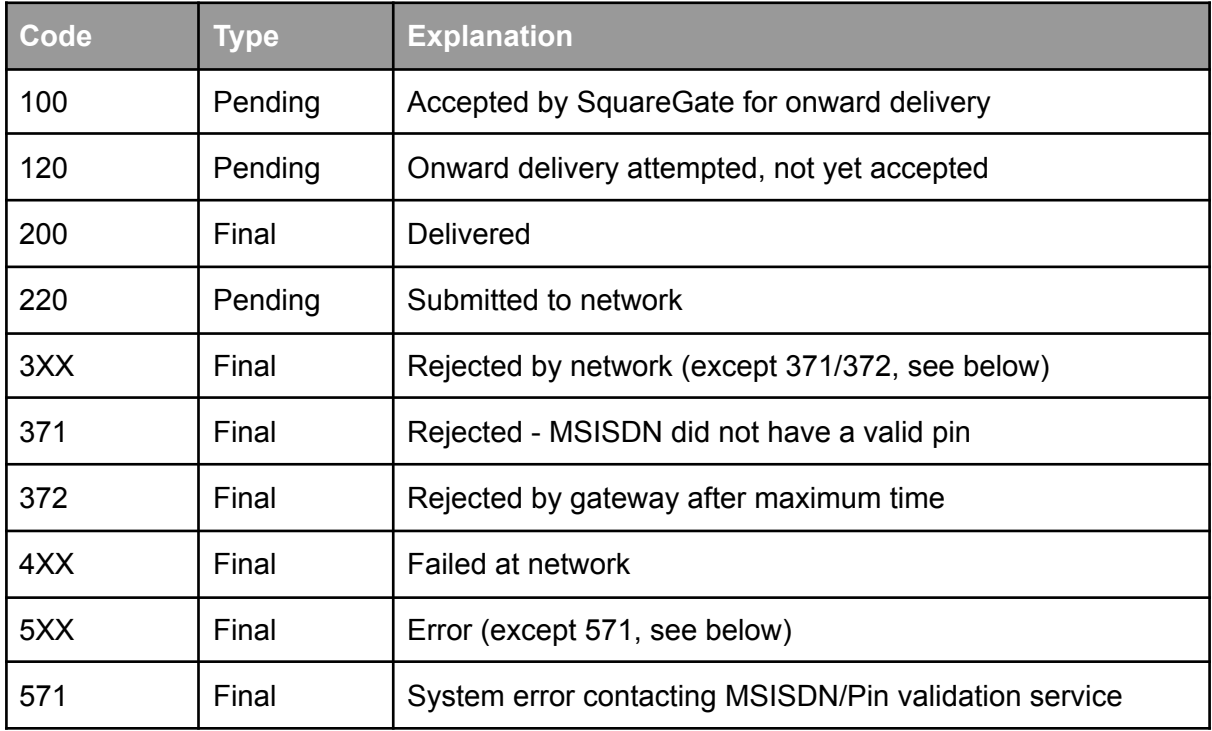

*NB: A pending status will change once the outcome of the message is known. A final status will not change and you should make the decision to abandon or retry your message submission.*